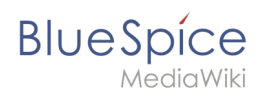

## **Inhaltsverzeichnis**

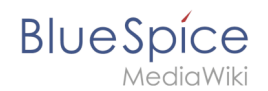

# **Handbuch:Erweiterung/BlueSpiceSocialWikiPage**

Ersetzt durch Dateianhänge. Nur ist bis BlueSpice 4.1 enthalten. . Siehe [Dateianhänge](https://de.wiki.bluespice.com/wiki/Dateianh%C3%A4nge)

### Inhaltsverzeichnis

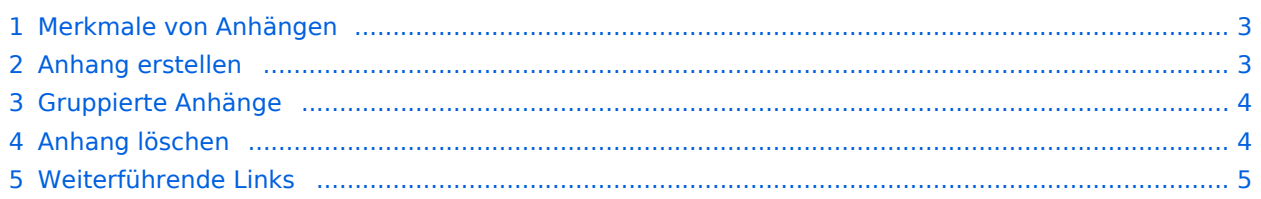

<span id="page-2-0"></span>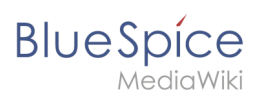

### Merkmale von Anhängen

- Der Anhängevorgang erstellt einfach eine Verknüpfung zwischen einer Datei in Ihrem Wiki und der Seite, an die sie angehängt ist.
- Dateianhänge werden nicht im Versionsverlauf einer Seite angezeigt.
- Ein Klick auf einen Anhang, beispielsweise eine PDF-Datei, öffnet die Datei direkt (wenn möglich). Beim Dateityp .docx oder .xlsx wird die Datei hingegen heruntergeladen, da sie nicht im Browser geöffnet werden kann.
- Administratoren können weiterhin Anhänge sehen, die von einer Seite gelöscht wurden. Diese Anhänge können bei Bedarf wieder aktiviert werden.
- Die [Timeline](https://de.wiki.bluespice.com/wiki/Handbuch:Erweiterung/BlueSpiceSocial) zeigt aktuelle Anhänge im Wiki chronologisch an.
- Anhänge können kommentiert, empfohlen und beobachtet werden.

#### <span id="page-2-1"></span>Anhang erstellen

Um den ersten Anhang am Ende einer Wiki-Seite zu erstellen, öffnen Sie den Bereich für Anhänge, indem Sie auf die Schaltfläche "Plus" klicken.

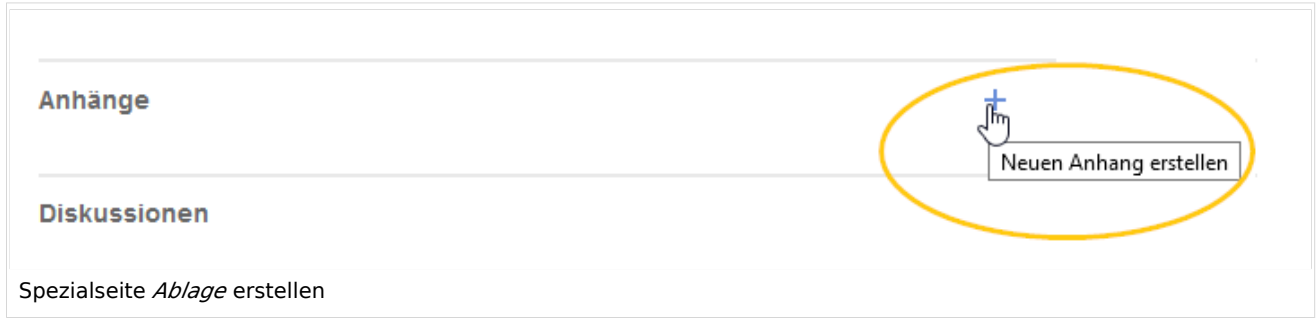

Auf der Seite *Ablage* können Sie einen neuen Anhang hinzufügen:

(1) **Vorhandene Datei hinzufügen:** Klicken Sie auf das Pluszeichen, um eine Datei hinzuzufügen, die bereits in das Wiki hochgeladen wurde.

(2) **Neuen Anhang hochladen:** Klicken Sie auf den Hochladebereich oder ziehen Sie die Datei in den Hochladebereich, um eine Datei in das Wiki hochzuladen und an die Seite anzuhängen..

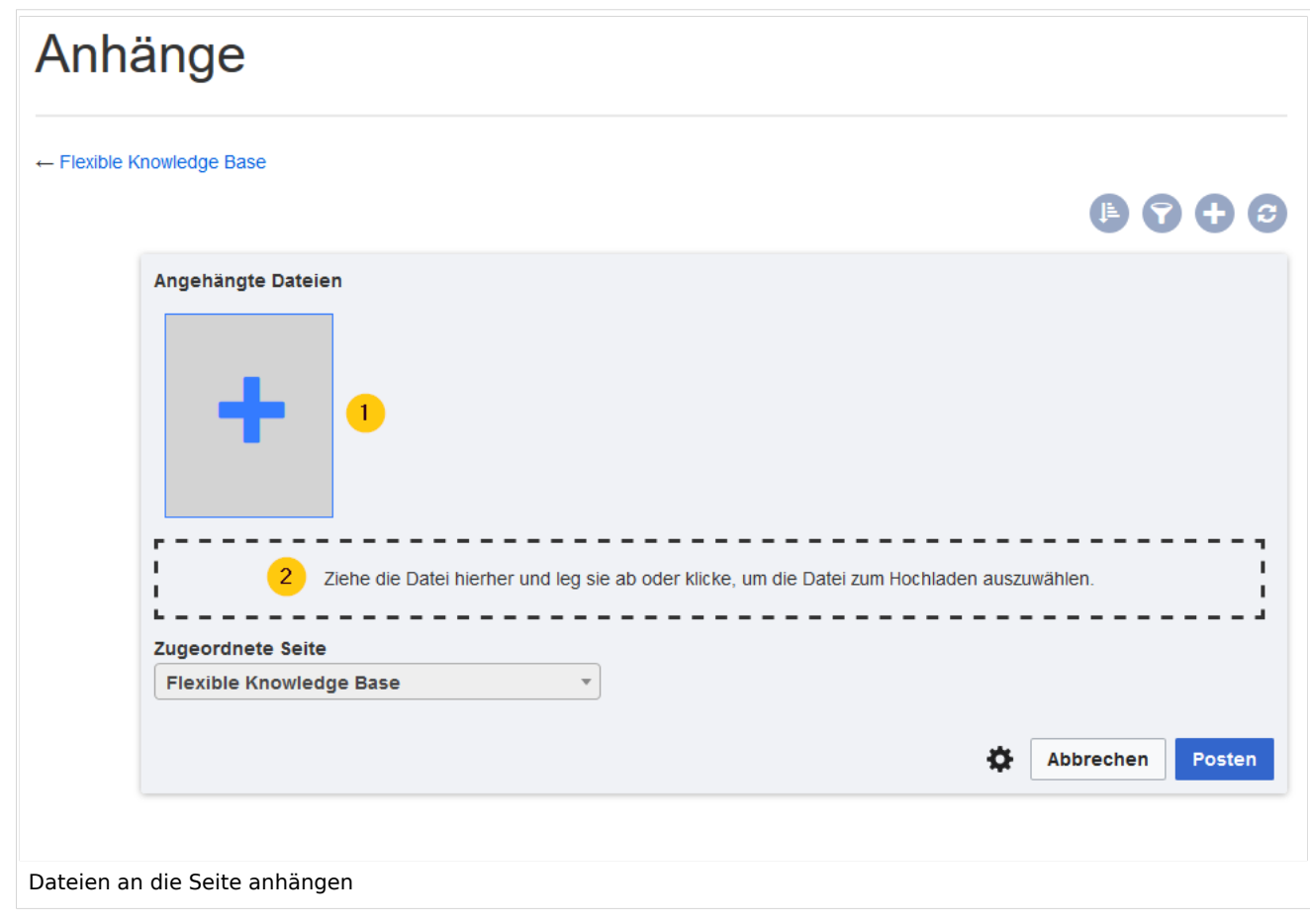

### <span id="page-3-0"></span>Gruppierte Anhänge

**BlueSpice** 

Durch Klicken auf die Schaltfläche *Bearbeiten* im Aktionsmenü eines Anhangs können Sie weitere Anhänge damit gruppieren. Wenn Sie Anhänge gruppieren, werden diese zusammen auf der Seite angezeigt. Sie können dann als Gruppe kommentiert, empfohlen oder beobachtet werden.

#### <span id="page-3-1"></span>Anhang löschen

Um einen Anhang oder eine Gruppe von Anhängen zu löschen, rufen Sie die Seite Anhänge auf und klicken Sie im Aktionsmenü des Anhangs auf die Schaltfläche *Löschen*. Durch das Löschen eines Anhangs auf einer Seite wird die Datei selbst nicht aus dem Wiki gelöscht.

![](_page_4_Picture_1.jpeg)

![](_page_4_Figure_2.jpeg)

### <span id="page-4-0"></span>Weiterführende Links

- [MicroBlog](https://de.wiki.bluespice.com/wiki/Handbuch:Erweiterung/BlueSpiceSocialMicroBlog)
- [Diskussionsbeiträge](https://de.wiki.bluespice.com/w/index.php?title=Handbuch:Erweiterung/BlueSpiceSocialTopics&action=view)
- [Kommentare](https://de.wiki.bluespice.com/w/index.php?title=Handbuch:Erweiterung/BlueSpiceSocialComments&action=view)
- [Benutzerprofil](https://de.wiki.bluespice.com/wiki/Handbuch:Erweiterung/BlueSpiceSocialProfile)
- [Referenz:BlueSpiceSocial](https://de.wiki.bluespice.com/wiki/Referenz:BlueSpiceSocial)

[Technische Referenz: BlueSpiceSocialWikiPage](https://de.wiki.bluespice.com/wiki/Referenz:BlueSpiceSocialWikiPage)